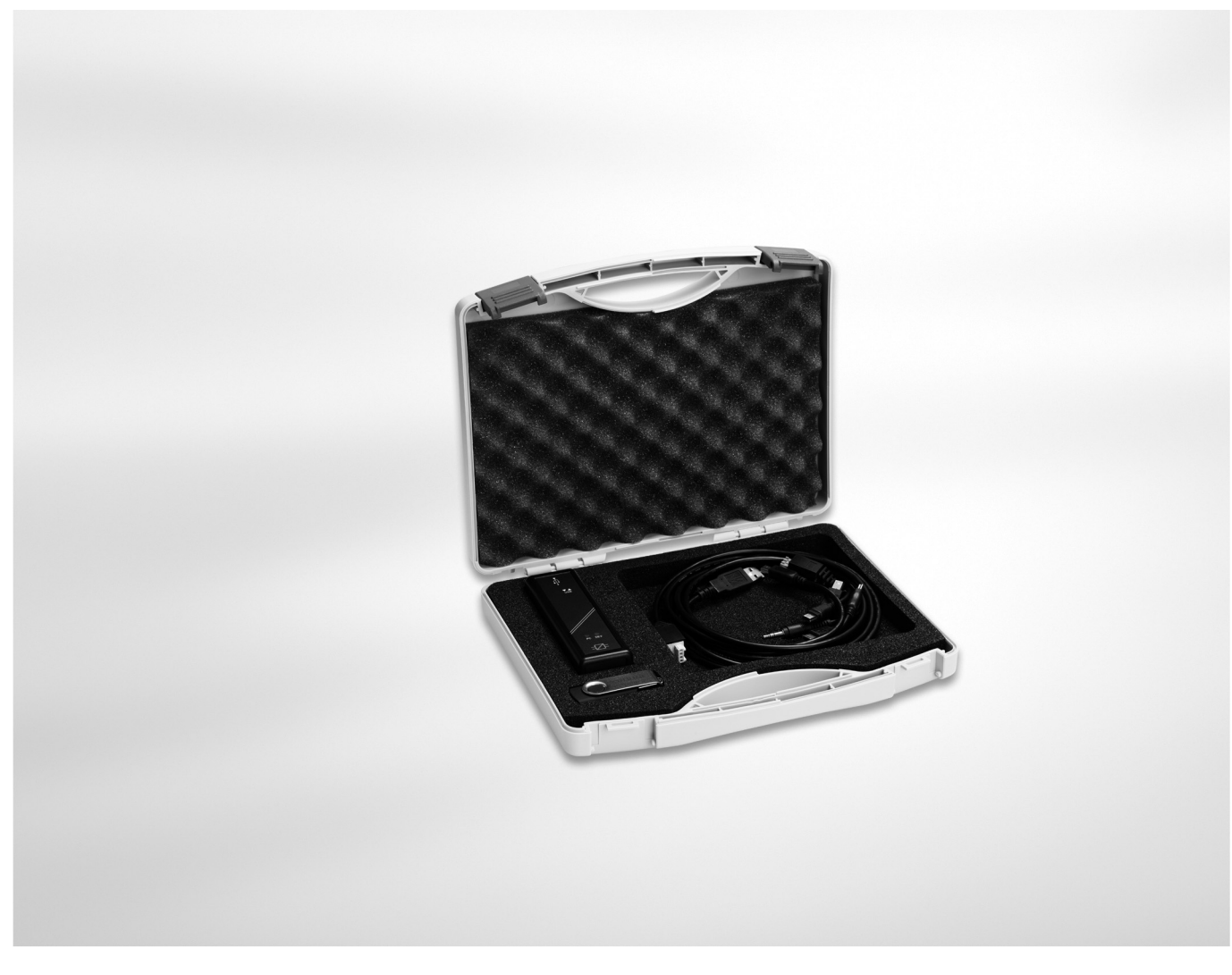

# **INOR TRANSMITTERS** Supplementary Instructions

Accessories for Inor transmitters Including the Ex-approved USB-interface ICON-X

Transmitter configuration kit

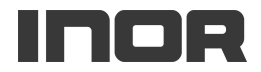

 $\sqrt{3}$ 

 $\boldsymbol{6}$ 

# 1 Configuration kit

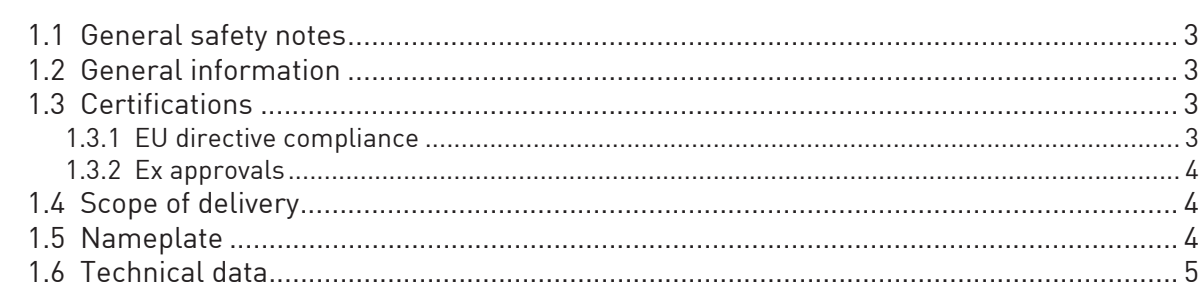

# 2 Installation

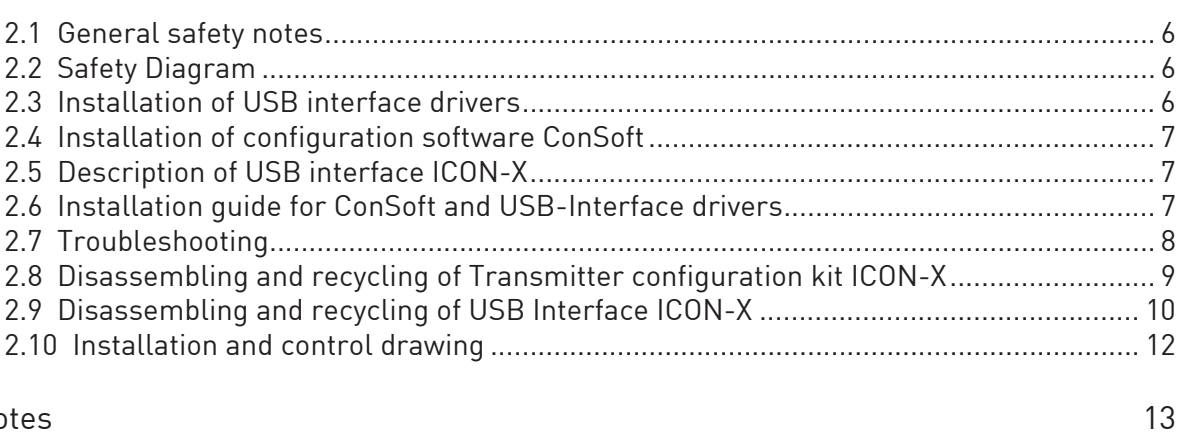

### 3 Notes

## 1.1 General safety notes

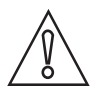

#### CAUTION!

The USB interface ICON-X is an Ex-approved product that is intended to be used for all type of transmitters when in safe areas.

## 1.2 General information

The configuration kit includes all necessary software and hardware for configuration of the temperature transmitters from a PC´s USB port.

Configuration starts from the main program ConSoft. ConSoft will identify the connected transmitter and open the necessary configuration software.

#### ICON-X configuration kit consists of:

- USB interface ICON-X
- USB cable (connection between PC and USB interface)
- Adapter cables (connection between USB interface and transmitter)
- Software and drivers on a USB memory stick

The configuration kit is compatible with Windows XP (SP3), Windows Vista, Windows 7, Windows 8, Windows 8.1 and Windows 10.

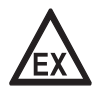

#### DANGER!

ICON-X is the Ex-approved connection between a PC USB interface and an INOR Ex-approved transmitter. It may be used with non-Ex approved Inor transmitter as well. The ICON-X must not be used in hazardous area. Consult the user instruction and Ex-certificate of the used transmitter regarding the possibility to configure "online" if the input of the transmitter is connected to hazardous area.

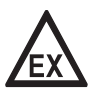

#### **DANGER!**

ICON-X contains no reparable parts. Repairing or fixing the circuit or replacing components may impact the intrinsic safety.

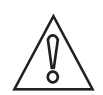

#### CAUTION!

Only one transmitter may be connected at a time.

# 1.3 Certifications

#### 1.3.1 EU directive compliance

The USB interface, used with the provided cables, is CE-marked and complies with the EMC directive 2014/30/EU based on the harmonised standard EN 61326-1:2013, the ATEX-directive 2014/34/EU based on the harmonised standards EN 60079-0:2012 including A11 and EN 60079- 11:2012. and the ROHS directive 2011/65/EU, based on the harmonised standard EN 50581:2012. For more information refer to the Declaration of Conformity, which can be found in the download area of the manufacturer's website.

For other cables than the provided and with cable length  $\geq$  3 m / 9.8 ft. other requirements are valid and are not covered by this EMC directive.

#### 1.3.2 Ex approvals

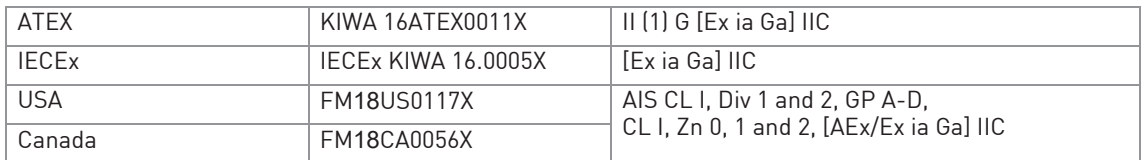

USA and Canada:

EX-approvals according to: FM 3600, ANSI/ISA 60079-0, CAN/CSA C22.2 No. 0, CAN/CSA C22.2 60079-0, FM 3610, ANSI/ISA 60079-11, CAN/CSA C22.2 60079-11

See also "Special conditions for safe use" in the Ex certificates in the download area of the manufacturer's website.

# 1.4 Scope of delivery

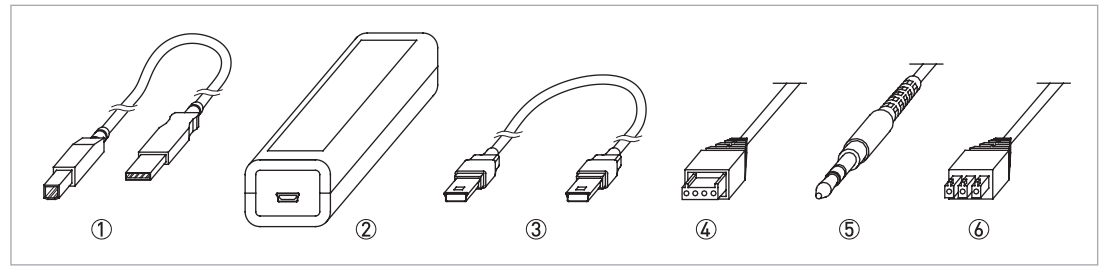

#### Figure 1-1: Scope of delivery

- 1 USB communication cable (connection between PC and USB interface)
- (2) USB interface
- 3 Mini USB to Mini USB adapter (USB interface to transmitter)
- 4 Mini USB to four pole rectangular connector (USB Interface to transmitter)
- (5) Mini USB to 3.5 mm tele plug connector (USB Interface to transmitter)
- 6 Mini USB to three pole rectangular connector (USB Interface to transmitter)

# 1.5 Nameplate

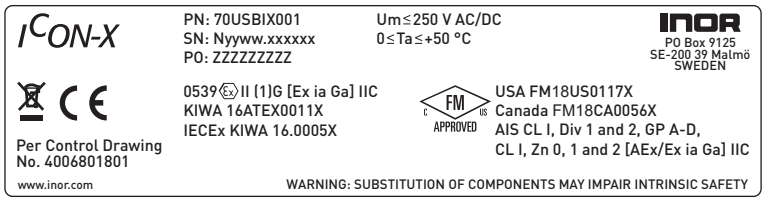

1 PN = Part number

SN = Serial number (yyww = year and week of manufacturing)

PO = Batch number

# 1.6 Technical data

### Operating conditions

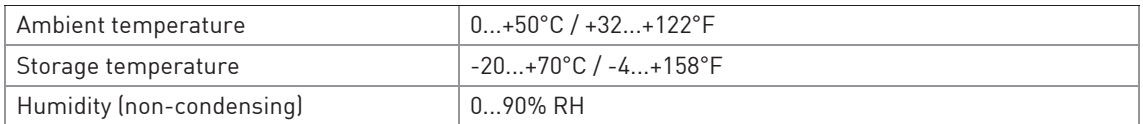

### Installation

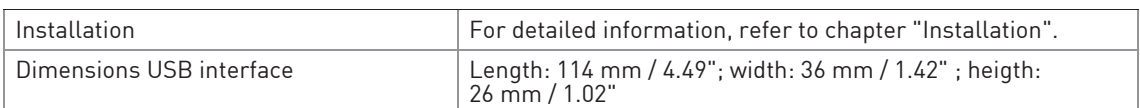

#### Electrical connection

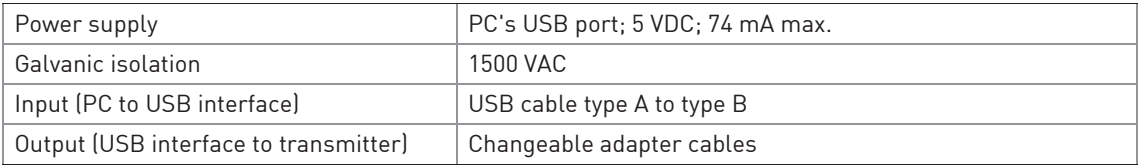

#### System requirements

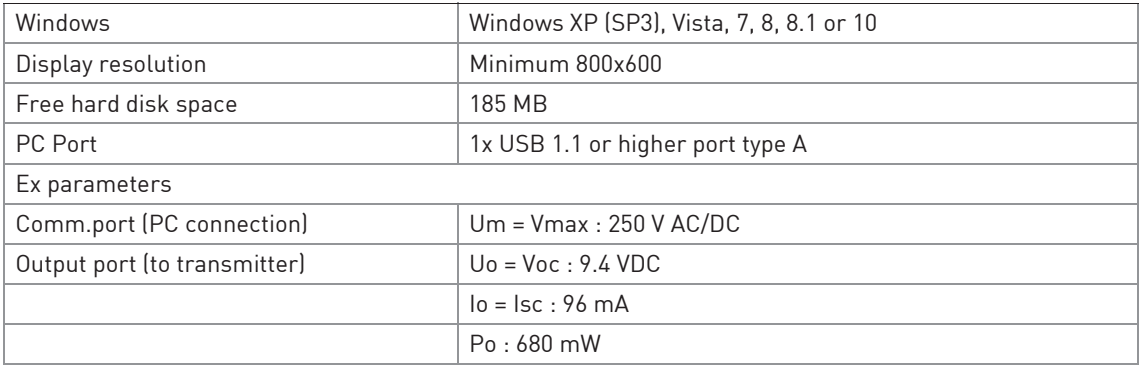

# 2.1 General safety notes

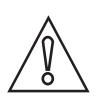

**CAUTION!** 

The USB interface ICON-X is an Ex-approved product that is intended to be used for all type of transmitters when in safe areas.

### 2.2 Safety Diagram

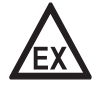

#### DANGER!

The transmitter's communication port (USB connection) may only be connected to the certified ICON-X interface. When the ICON-X is connected, the temperature transmitter shall be outside of the hazardous area; a connected sensor may be located in the hazardous area.

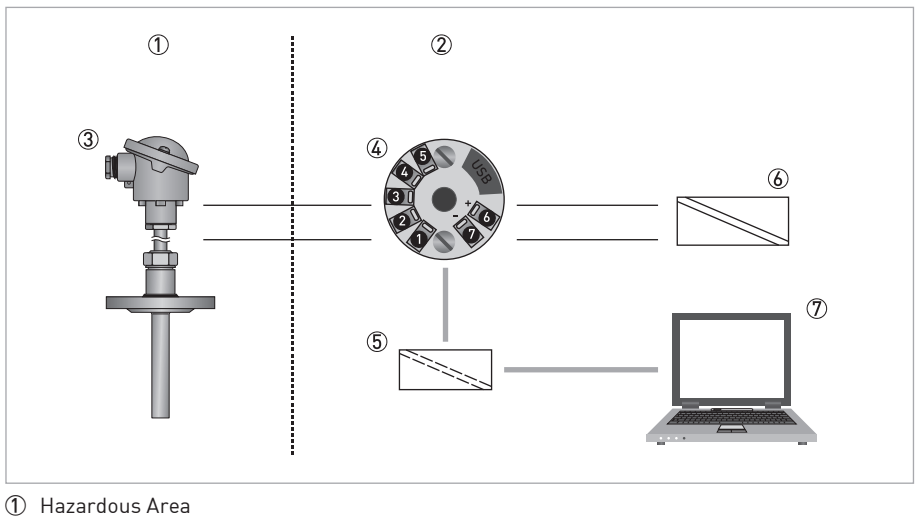

- 2 Safe Area
- 
- 3 Temperature Sensor 4 Temperature Transmitter
- 5 ICON-X USB interface
- 6 Ex-approved Power Supply/ Zener barrier
- $(7)$  PC

# 2.3 Installation of USB interface drivers

Before you can use the USB interface you must install the USB drivers on your PC. The setup file includes drivers for the USB interface and can be installed manually when running the setup file. The drivers can also be installed automatically by using Windows Update if the computer supports this function.

For detailed information refer to section "Installation guide for ConSoft and USB-Interface drivers".

All software, USB drivers and installation guides can also be downloaded from the website.

# 2.4 Installation of configuration software ConSoft

All necessary software for configuration are included on the memory stick or can be downloaded from the website of the manufacturer.

For detailed information refer to section "Installation guide for ConSoft and USB-Interface drivers".

All software, USB drivers and installation guides can also be downloaded from the website.

### 2.5 Description of USB interface ICON-X

The USB interface ICON-Xis powered from the PC´s USB port. There are three LED indicators on the USB interface: "USB", "PC" and "DEV". They are indicators to make the understanding of the communication between PC and transmitter easier. Their functions are described below:

- "USB" LED indicates data transfer. It lights during data transfer, otherwise it is off.
- "PC" LED indicates connection between configuration program and PC. It is green only during reading or writing to transmitter.
- "DEV" LED indicates the transmitter connection status. If it's green, the connected transmitter is detected by the USB interface. Flashing green indicates that the USB interface is waiting for a new transmitter from the same product family, e.g. changing to a new device. When it's red no transmitter is detected by the USB interface and any sort of transmitter can be connected to the USB interface.

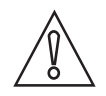

#### CAUTION!

The installation guide must be read prior to installation.

## 2.6 Installation guide for ConSoft and USB-Interface drivers

Locate the executable setup file "ConSoftSetup". Double click on the file to start the installation process and follow the instructions on screen.

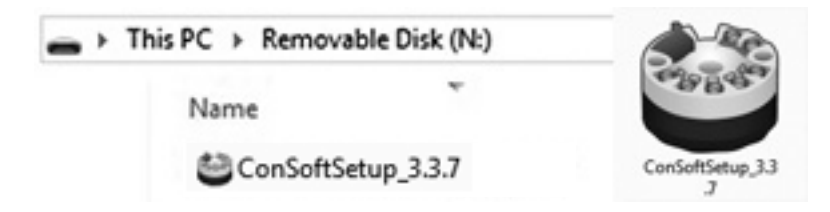

# 2.7 Troubleshooting

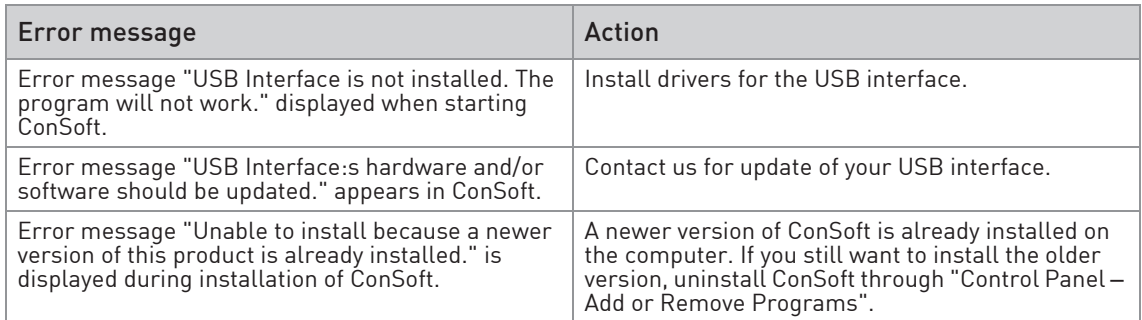

# 2.8 Disassembling and recycling of Transmitter configuration kit ICON-X

This section describes (in short) the instructions of handling and disassembling the device when it's reached EOL (end of life) or is disposed of after usage. The information given is sufficient to gather the most important parts of the device (by the end-user) which can be used for recycling.

#### Content of USB configuration kit ICON-X

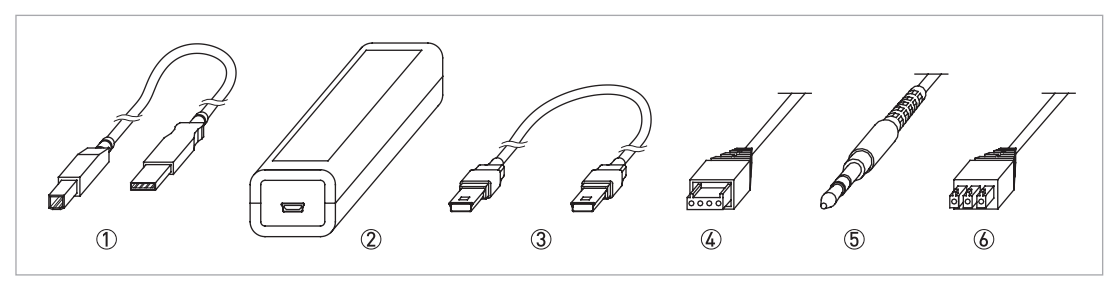

Figure 2-1:

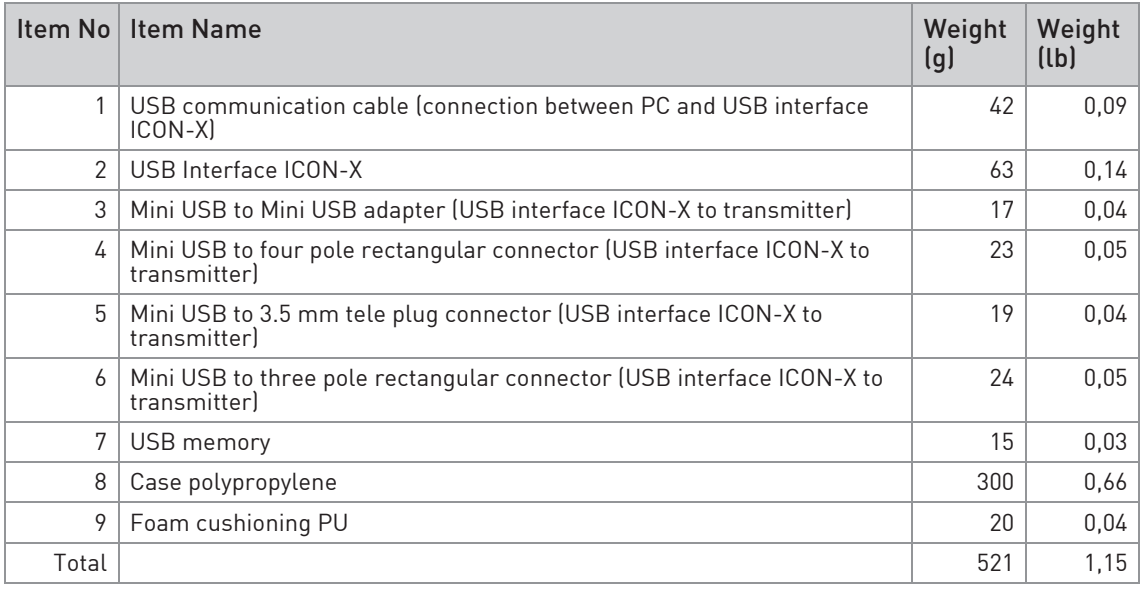

Table 2-1: USB configuration kit ICON-X Item 1 and 3 - 7; sorted as electrical waste Item 2; sorted according to chapter 2.9 Item 8 and 9; sorted as plastic.

# 2.9 Disassembling and recycling of USB Interface ICON-X

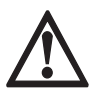

### DANGER!

The device MUST be disconnected from mains power before disassembling.

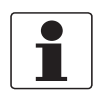

Wear personal protective equipment. Make sure you use a steady workplace/bench to do the disassembly actions.

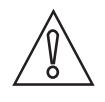

#### CAUTION!

Before disassembling the device, make sure you have the proper tools needed:

- Torx Screwdriver T9
- Philips head Screwdriver #1

Item 2 (Table 2-1) USB Interface ICON-X consists of

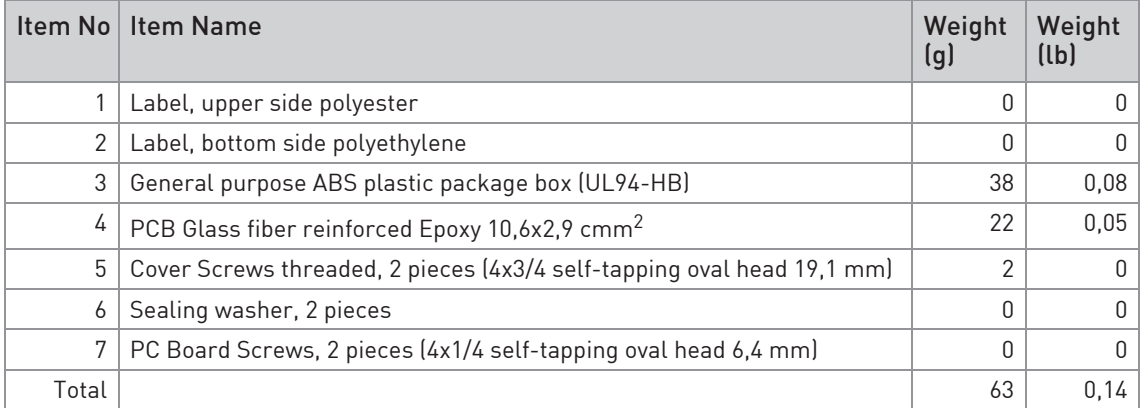

Table 2-2: USB configuration interface ICON-X

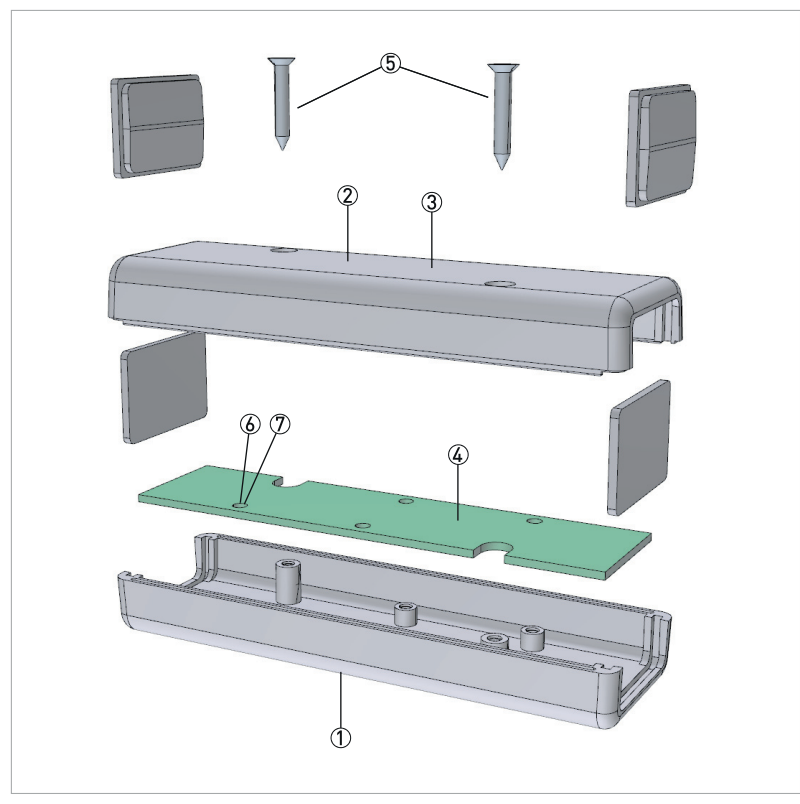

Figure 2-2: Disassembled USB interface ICON-X

USB Interface ICON-X may be separated into smaller parts. Items are numbered according to the Table 2-2.

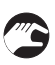

#### • Disassembling USB Interface ICON-X

- 1. Disconnect connection to the PC (if any connected).
- 2. Disconnect temperature transmitter (if any connected).
- 3. Remove the labels (polyester and polyethylene) sorted as plastic.
- 4. By unscrewing of the two threaded screws (item 5) from the bottom cover of the housing, upper part of Item 3(in Table 2) can be separated from bottom part.
- 5. Lift up front and rear panel of the item 3. They are sorted as plastic.
- 6. By unscrewing of the two threaded screws(item 7) on the PCB(item 4) separate the bottom cover of the housing - Item 3 and PCB(item 4).
- 7. Items 1, 2 and 3 are sorted as plastic.
- 8. Item 4 sorted as electronic waste.
- 9. Item 6(Sealing washer) sorted as ordinary waste.
- 10. Item 5 and 7 are sorted as metal waste.

# 2.10 Installation and control drawing

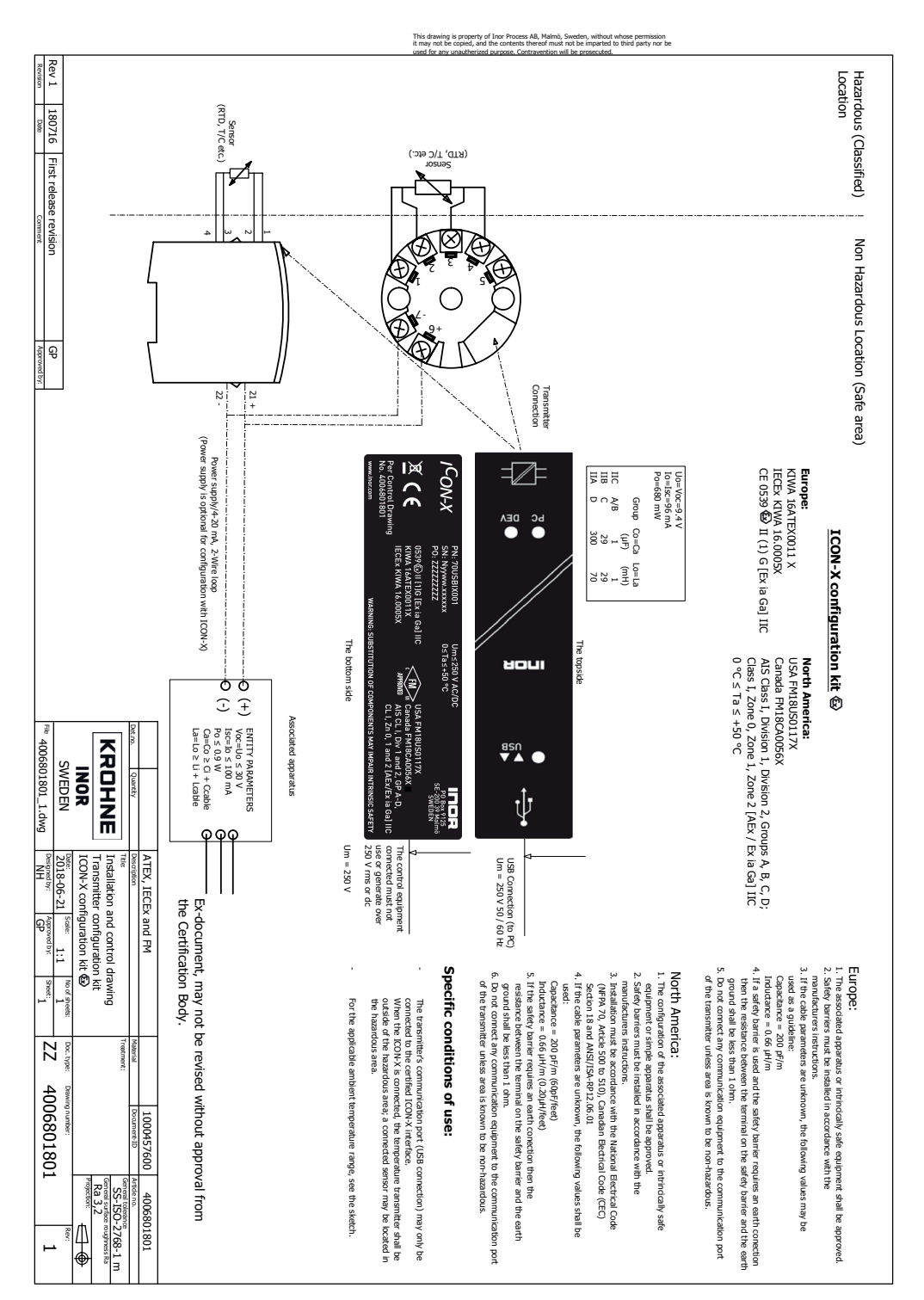

# NOTES 3

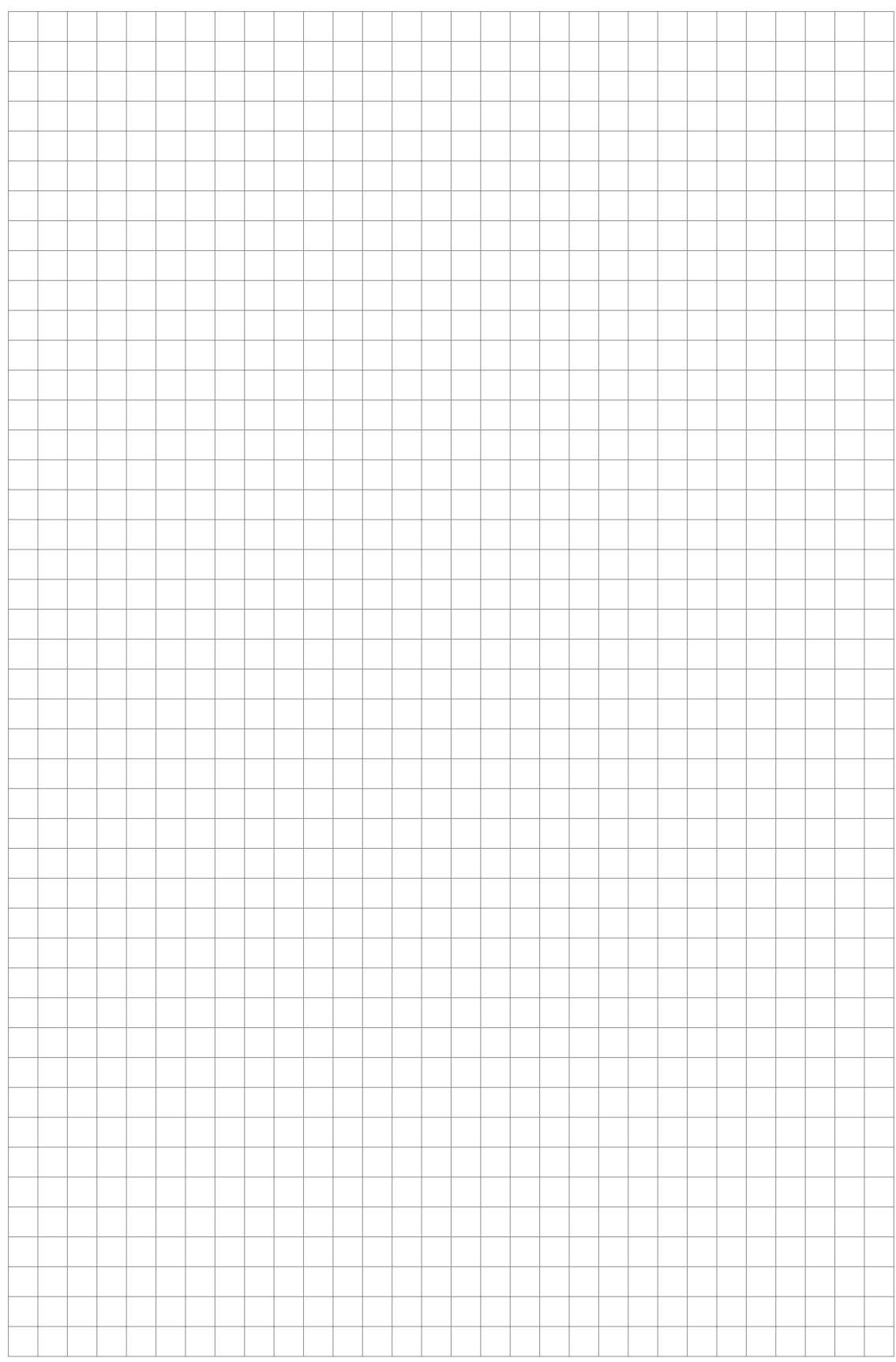

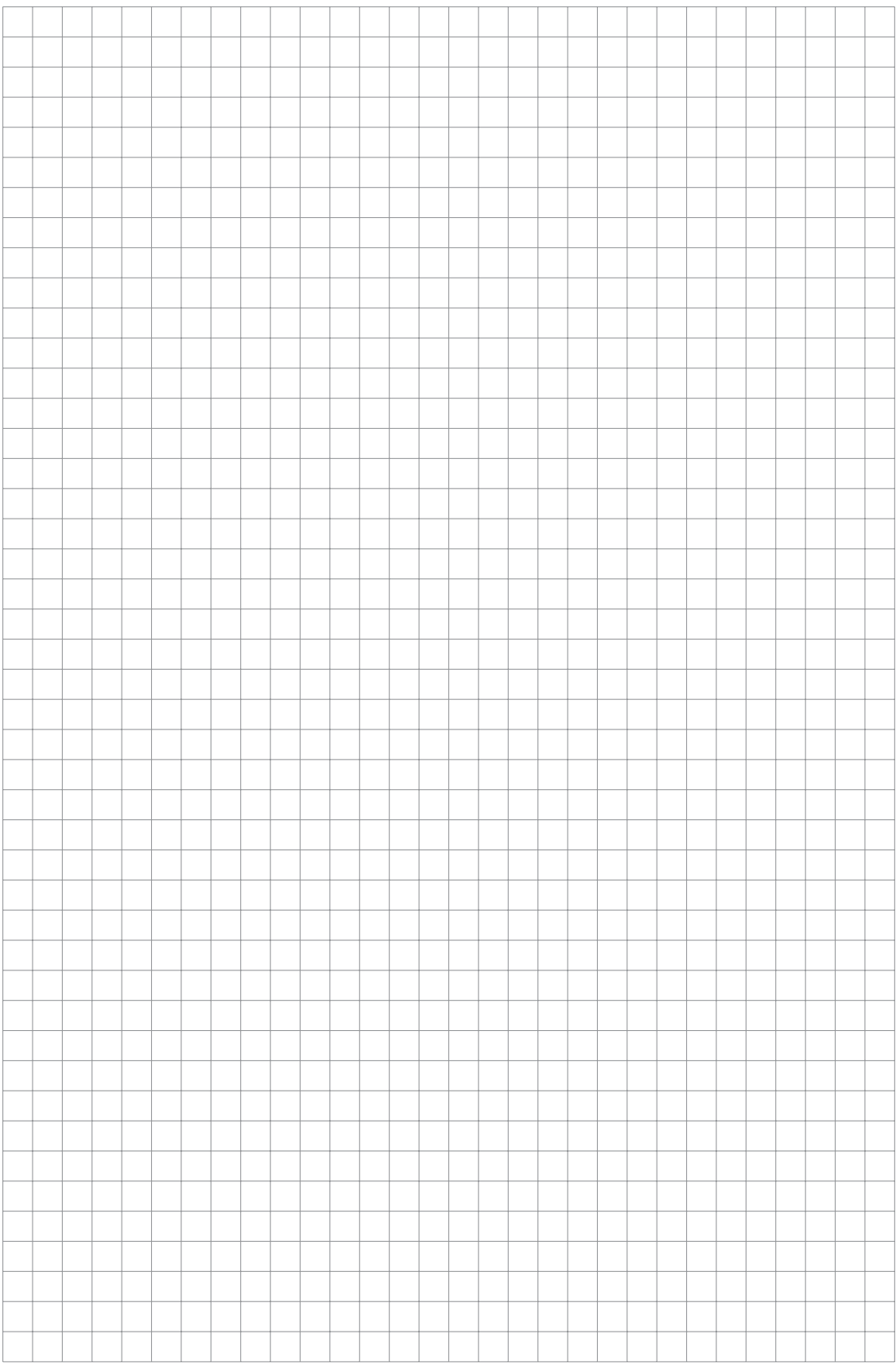

# NOTES 3

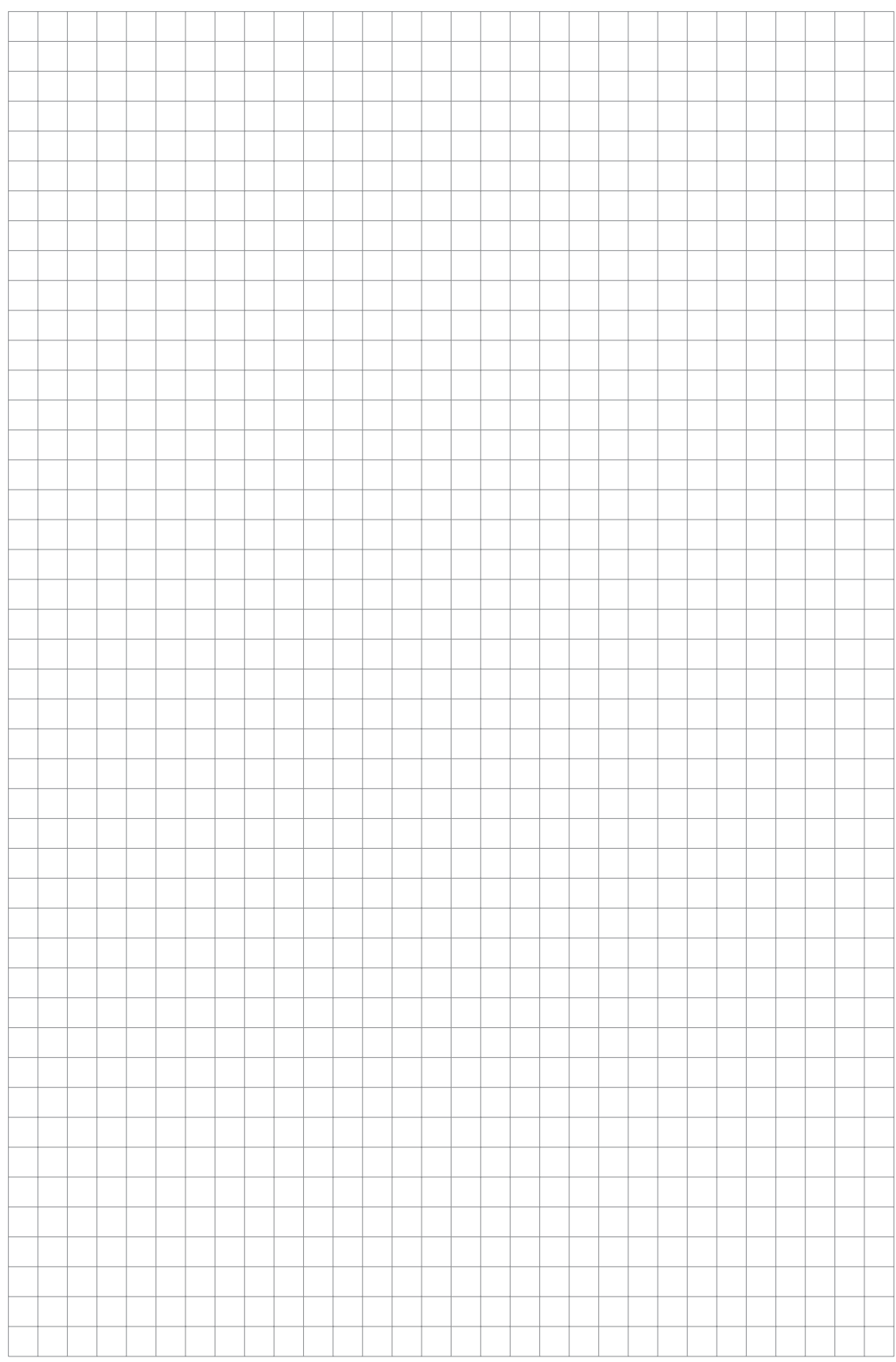

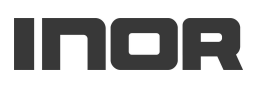

#### Inor Process AB

PO Box 9125 SE-200 39 Malmö Sweden Phone: +46-(0)40-312 560 Fax: +46-(0)40-312 570 E-mail: support@inor.se

#### Subsidiaries

#### Inor Transmitter Oy

Unikkotie 13 FI-01300 Vantaa Finland Phone: +358-(0)10-4217900 Fax: +358-(0)10-4217901 E-mail: myynti@inor.fi Web: www.krohne-inor.fi

#### Inor Transmitter GmbH

Am See 24 D-47279 Duisburg Germany Phone: +49-(0)203 7382 762 0 Fax: +49-(0)203 7382 762 2 E-mail: info@inor-gmbh.de Web: www.inor-gmbh.de

#### Inor North America

7 Dearborn Road Peabody, MA 01960 United States Phone: +1 978 826 6900 Fax: +1 978 535 1720 E-mail: inor-info@krohne.com Web: www.inor.com

The current list of all INOR contacts and addresses can be found at: www.inor.com